## **How to Access Windows Software and Updates Through Software Center**

The Software Center allows you to download or update available software a without having to submit a ticket to CNS IT.

Please let us know if you would like to request additional software be added to the software center.

- 1. Click the Windows button at the bottom left:
- 2. Type "Software Center" in the search box, the select "Software Center" from the menu as seen in the picture below:

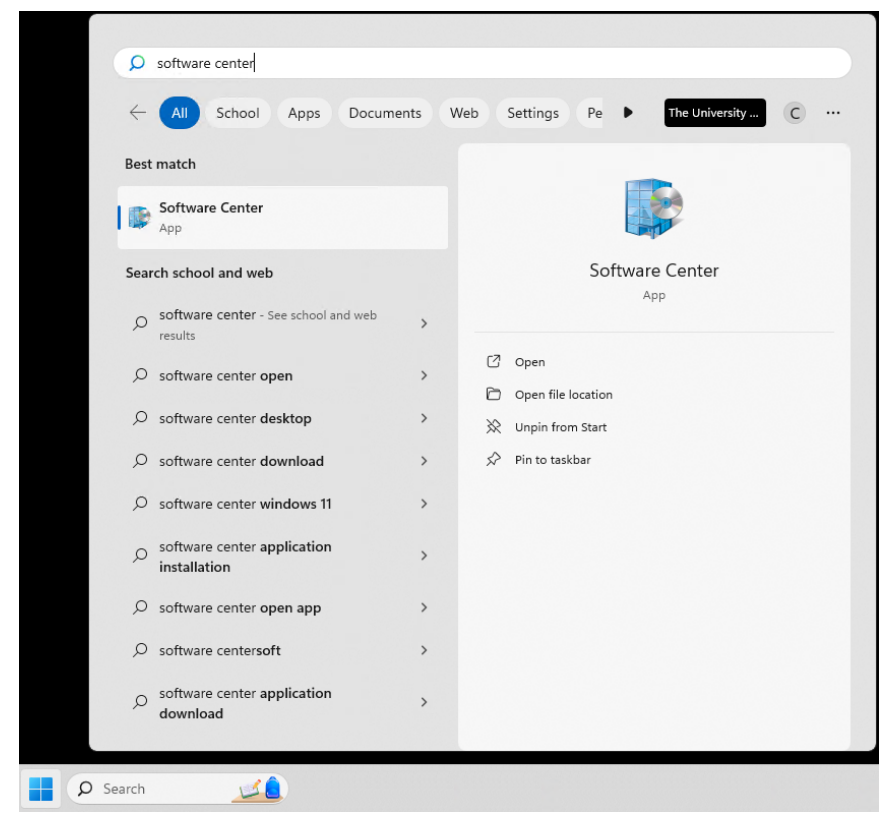

3. This will open the Software Center as seen below. Select a package to install, check for updates on the left menu, or monitor installation status:

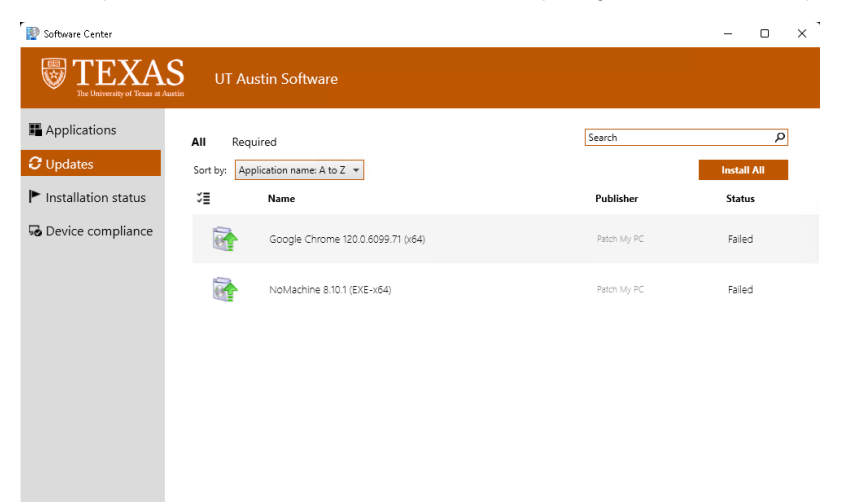